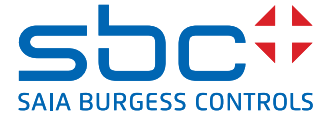

# **Adaptador de WiFi BACnet**

# **Para uso con controladores PCD7.LRXX**

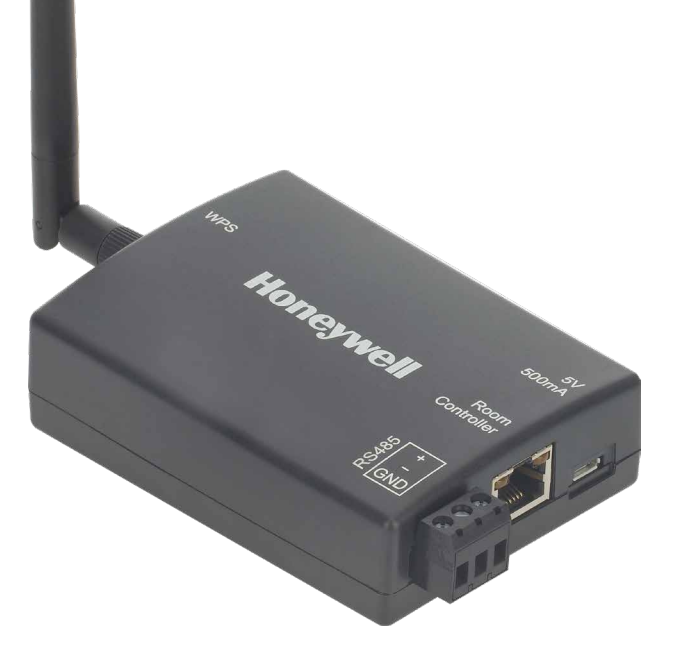

## **INFORMACIÓN GENERAL**

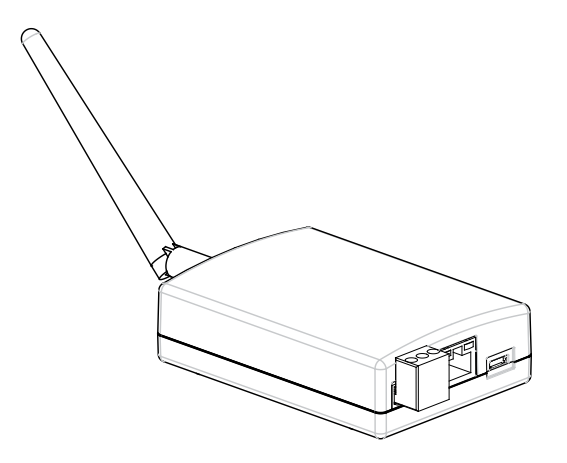

#### **Fig. 1. Adaptador de WiFi BACnet**

El adaptador de WiFi BACnet es un módulo de hardware electrónico apto para la conexión de BACnet MS/TP a las herramientas BACnet para la puesta en servicio y la solución de problemas. Consulte los casos posibles de la Fig. 2.

Para poder utilizar la herramienta de configuración RoomUp, descárguela de Google Play (dirección URL: https://play.google. com/store). A continuación, el ingeniero responsable de la puesta en servicio puede aprovechar la conexión inalámbrica a la IP de BACnet (por ejemplo, para configurar los terminales de E/S del controlador PCD7.LRxx).

#### **Los dos casos de puesta en servicio más probables son los siguientes (consulte la Fig. 2):**

## **Caso n.º 1: Alimentación y BACnet MS/TP con conector RJ45**

En este caso, la comunicación entre el controlador PCD7.LRxx y la aplicación de configuración RoomUp en el dispositivo Android inteligente se establece mediante una conexión directa del adaptador de WiFi BACnet con la interfaz RJ45 del controlador PCD7.LRxx (del que el adaptador de WiFi BACnet recibe alimentación).

#### **Caso n.º 2: Conexión directa con el bus BACnet MS/TP**

En este caso, el adaptador de WiFi BACnet se conecta por cable a la interfaz BACnet MS/TP del controlador y recibe alimentación de un transformador independiente.

## **CARACTERÍSTICAS**

- ▶ Punto de acceso de BACnet MS/TP móvil para RoomUp
- ▶ Conexión de BACnet MS/TP a la IP de BACnet
- Router integrado
- f Conexión sencilla con un solo cable al controlador CPO-R
- ▶ Conexión con cualquier sistema BACnet MS/TP con terminales de tornillo
- Conexión WiFi segura mediante WPA2
- f Configuración protegida mediante WiFi (WPS) para la conexión rápida de dispositivos
- Uso a larga distancia con una antena externa (consulte la NOTA)
- $\blacktriangleright$  Interfaz web para la configuración de dispositivos
- **NOTA:** Use solamente la antena original incluida con el producto.

## **ESPECIFICACIONES**

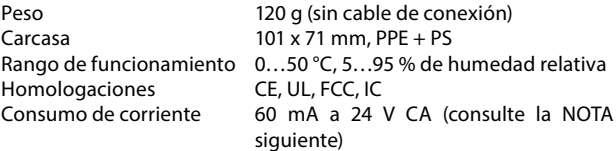

**NOTA:** Si se establece la conexión con el conector RJ45 del controlador, se debe tener en cuenta el consumo de corriente del adaptador de WiFi BACnet para presupuestar la corriente máxima de los terminales de salida de 24 Vaux del controlador.

## **DESCRIPCIÓN GENERAL**

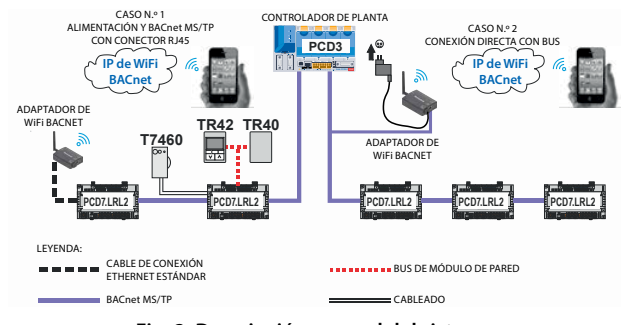

**Fig. 2. Descripción general del sistema**

#### **DIMENSIONES**

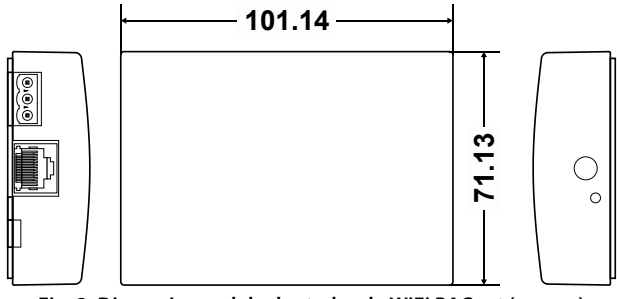

**Fig. 3. Dimensiones del adaptador de WiFi BACnet (en mm)**

## **CONECTOR RJ45 (CASO N.º 1)**

El adaptador de WiFi BACnet incluye un conector RJ45 que se puede conectar (con un cable de conexión ETHERNET estándar) al conector RJ45 del controlador. Consulte la Fig. 4.

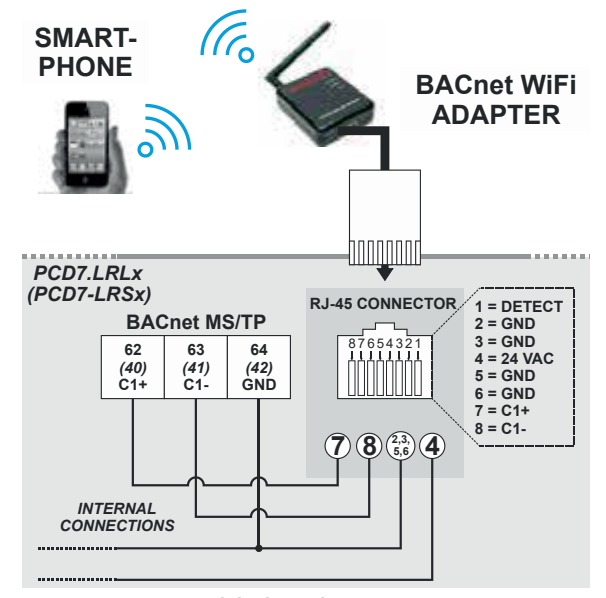

**Fig. 4. Conexión del adaptador WiFi BACnet (caso n.º 1)**

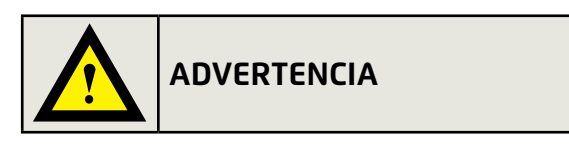

### **Riesgo de daños en el equipo**

▶ Si el adaptador de WiFi BACnet se conecta a la conexión RJ45 del controlador, recibe alimentación del controlador. Por lo tanto, no se permite el suministro de alimentación simultáneo al adaptador de WiFi BACnet mediante un adaptador de pared. Además, si el adaptador de WiFi BACnet está conectado a la interfaz BACnet MS/TP del controlador, no se permite el uso simultáneo de un conector RJ45. En este caso, el adaptador de WiFi BACnet debe recibir alimentación de un adaptador de pared (adaptador de pared USB de 5 V estándar con conector micro-USB).

#### **INTERFAZ BACNET MS/TP (CASO N.º 2)**

El adaptador de WiFi BACnet incluye una interfaz RS485 (terminales C1+, C-, GND) que se puede conectar por cable a la interfaz BACnet MS/TP del controlador (RLx: terminales 62, 63 y 64, RSx: terminales 40, 41 y 42). La longitud del cable afecta a la velocidad en baudios. Consulte la Tabla 1.

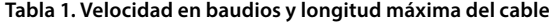

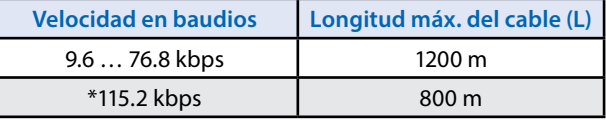

Para obtener más información sobre el calibre del cable, la longitud del cable máxima permitida, los requisitos de apantallamiento y conexión a masa, y el número máximo de dispositivos que se pueden conectar a un bus, consulte la norma EIA-485.

## **ACTUALIZACIÓN DE PÁGINAS WEB Y FIRMWARE**

Una vez establecida la comunicación mediante BACnet MS/TP (con RoomUp) entre el PC, el dispositivo Android inteligente y el adaptador de WiFi BACnet (consulte las instrucciones de montaje y uso, MU1B-0592GE51), puede escribir la siguiente dirección IP en la barra de direcciones del explorador de Internet del PC para configurar el adaptador de WiFi BACnet (por ejemplo, para cambiar la dirección MAC de MS/TP del adaptador, la velocidad en baudios de MS/TP, la contraseña, etc.): 192.168.2.1/

## **CIBERSEGURIDAD**

Para evitar el acceso no autorizado al sistema después del uso, el adaptador de WiFi BACnet no se debe dejar en el sitio ni conectado al controlador o al bus BACnet. Se debe desconectar y almacenar en un lugar seguro.

#### **APROBACIONES, CERTIFICACIONES, ETC.**

- Marca CE de aprobación:
	- EN 60730-1, EN 60730-2-9
	- EN 301 4891 V1.9.2, EN 301 489-17 V2.2.1
- EN 300 328 V1.8.1 UL 60730-1, norma para controles eléctricos automáticos de uso doméstico y similar (parte 1)
- Especificaciones complementarias para UL916
	- CAN/CSA-E60730-1, norma para controles eléctricos
- automáticos de uso doméstico y similar (parte 1)
- FCC<br>▪ Indi
- Industry Canada (IC)
- Características de BACnet AAC

#### **Información de la marca comercial**

BACnetTM es una marca comercial de ASHRAE Inc.

# **INFORMACIÓN SOBRE PEDIDOS**

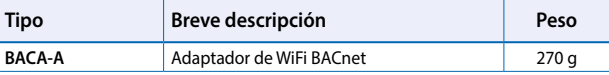

**Saia-Burgess Controls AG** Bahnhofstrasse 18 | 3280 Murten, Suiza T +41 26 580 30 00 | F +41 26 580 34 99 www.saia-pcd.com

**support@saia-pcd.com | www.sbc-support.com**